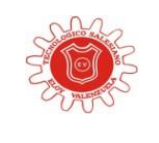

#### **INSTITUCION EDUCATIVA TECNOLOGICO SALESIANO ELOY VALENZUELA GUÍA DE APRENDIZAJE CODIGO: MP-GUIA-001**

**Proceso Pedagógico VERSION: <sup>2</sup> Guía # <sup>1</sup>**

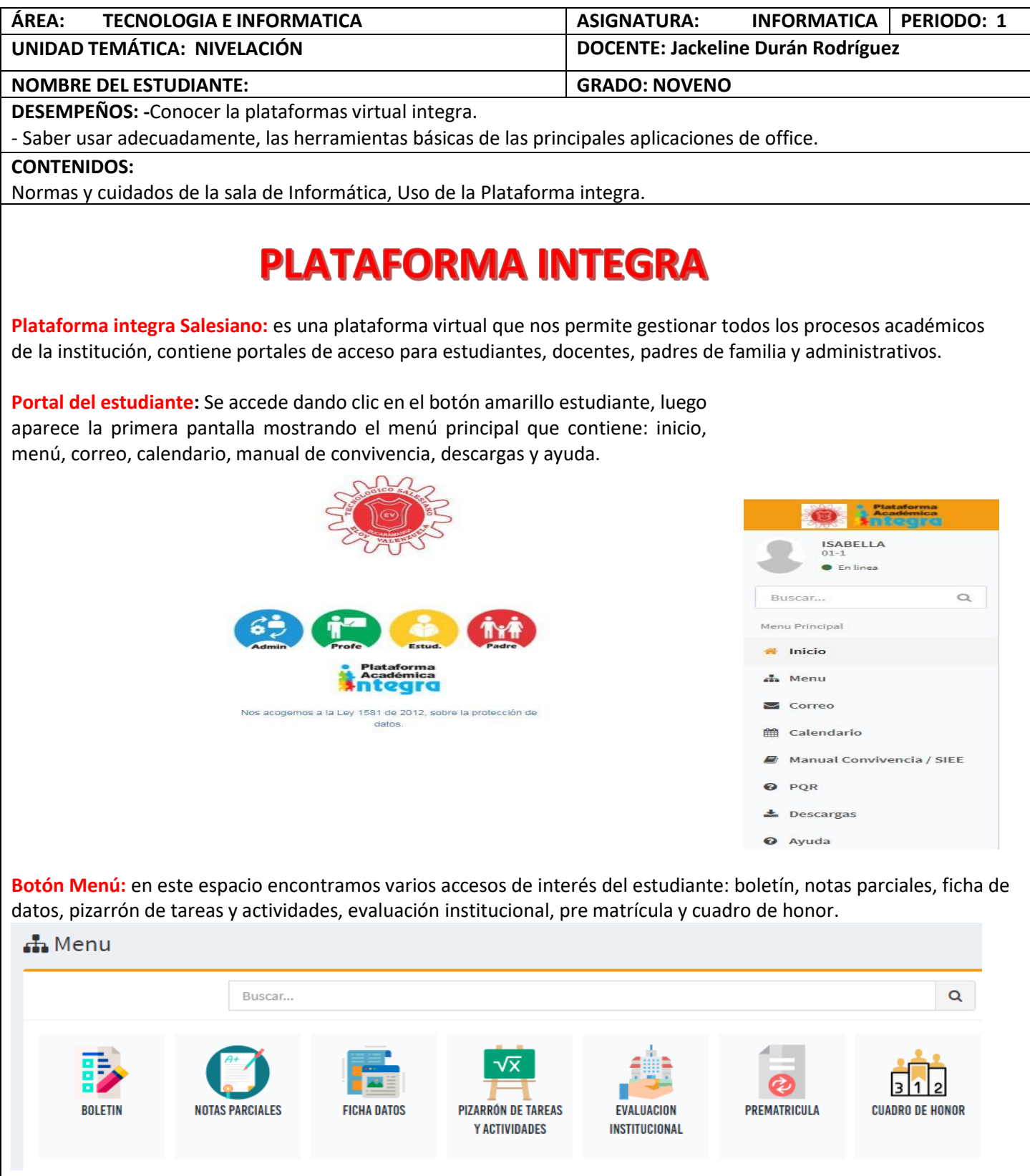

**Boletín:** muestra el boletín de calificaciones y lo puede descargar en PDF. **Notas Parciales**: muestra cada asignatura y su respectivo docente, las evaluaciones con su respectiva nota. **Ficha de datos**: en este acceso puede modificar o actualizar los datos del estudiante. **Pizarrón de tareas**: muestra en el calendario las actividades, tareas, evaluaciones, clase que proponga el profesor **Cuadro de honor**: muestra el cuadro de honor del grupo al que pertenece.

**Correo de la plataforma:** vamos a encontrar la siguiente pantalla donde contiene unbuzón donde van a llegar todos los correos que envíen los profesores, coordinadores o rector.

Tiene un botón llamado Nuevo que sirve para crear un nuevo mensaje y enviar una tarea o actividad.

actividad de Matematica

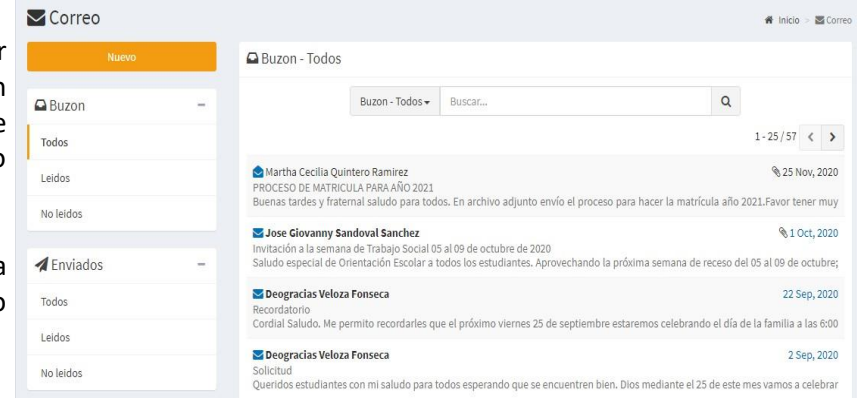

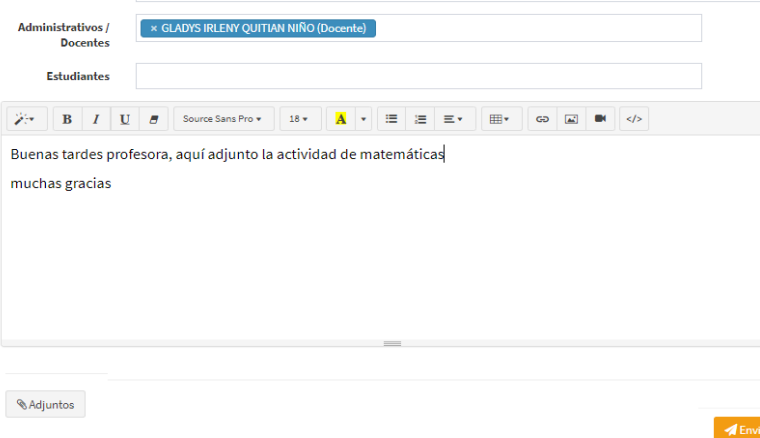

#### **Ejemplo:**

Para enviar un mensaje por correo de plataforma debe colocar el asunto, luego colocar las primeras letras del nombre del profesor al que le quiere enviar, escribir algún texto y presionar el botón *adjuntos* si desea adjuntar imágenes, Word o un archivo PDF.

**Pizarrón de tareas:** está dividido en dos partes en Pendientes y el calendario.

El grupo de pendientes tiene organizado tareas, evaluación, investigación, todas las actividades que han programadolos profesores. Y en el calendario se muestra las fechas donde están publicadas dichas actividades. $\mathbb{C}$  Pendientes

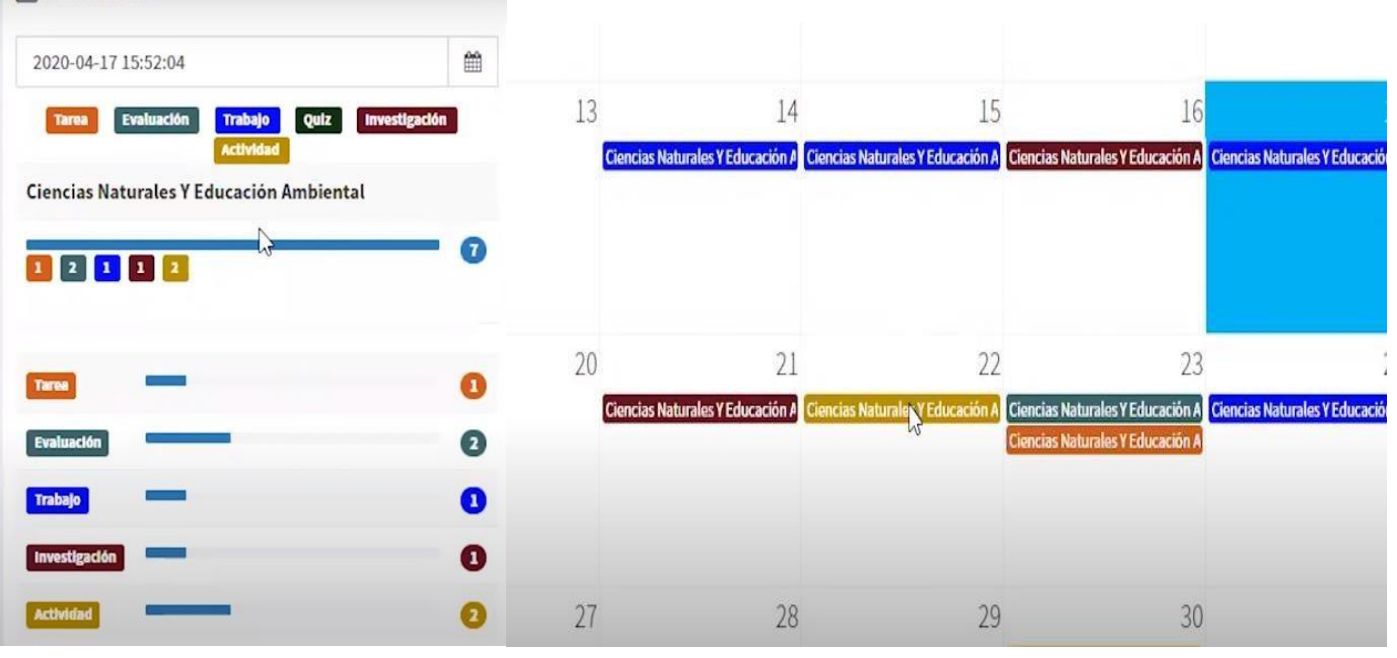

# **ACTIVIDADES DE APRENDIZAJE PARA REALIZAR EN EL CUADERNO DE INFORMATICA**

## **Actividad 1:**

- **Leer la guía mientras va ingresando a la plataforma integra del colegio.**
- **Explorar las herramientas, opciones y menús que nos brinda la plataforma integra del colegio.**

## **Actividad 2:**

### **NORMAS Y CUIDADOS DE LA SALA DE INFORMÁTICA**

- **Ingresar al pizarrón de tareas de la plataforma del colegio**
- **Descargar el archivo llamado "NORMAS DE LA SALA DE INFORMÁTICA"**
- **En su cuaderno de informática, escribir las 10 normas de informática descritas en el archivo (DECORAR)**

#### **Actividad 3:**

**En el cuaderno de informática trascribir la guía con gráficos y dibujos.**

**BIBLIOGRAFIA – WEB GRAFÍA <https://q.plataformaintegra.net/salesiano/index.php>**